# Esercitazione 6

*Istruzioni trattate*: poly, ones, horner, gcf, gca.

Nella prima parte di questa esercitazione vedremo un esempio concreto di *problema mal condizionato* relativo al calcolo di uno zero di una funzione. Applicheremo la procedura Bisezione, in una versione leggermente modificata rispetto a quella presentata nell'Esercitazione 3, a due realizzazioni, *diverse ma vicine*, della funzione:

$$
f(x) = (x-2)^{13}
$$

Nella seconda parte descriveremo, in relazione ad un disegno prodotto nella prima parte, alcune nozioni relative agli *oggetti grafici* di *Scilab*.

#### Prima parte

Consideriamo la seguente realizzazione del metodo di *bisezione*:

```
function [z, s, d, iter] = Bisezione(f, a, b)//
    // Applica il metodo di bisezione alla funzione f a partire dall'intervallo
    // [a,b].// L'iterazione si arresta quando si è trovato uno zero di f oppure
    // l'intervallo non varia.
    //
    // z: vettore di numeri reali contenente la parte calcolata della successione
    // numerica.
    // s,d: estremo sinistro e destro, rispettivamente, dell'ultimo intervallo
    // calcolato.
    // iter: numero di iterazioni effettuate.
    //
    iter = 0;if f(a)*f(b) > 0 then
        error('la funzione non assume valori di segno opposto agli estremi');
    else
         z = (a+b)/2;
         while ( z(\text{$\frac{1}{2}$}) \sim = a & z(\text{$\frac{1}{2}$}) \sim = b & f(z(\text{$\frac{1}{2}$})) \sim = 0 ),
                if sign(f(a)) \sim = sign(f(z(\textbf{\$}))) then b = z(\textbf{\$});
                else a = z(\text{$\frac{\$}{2}$}); end;
                z(\$+1) = (a+b)/2;iter = iter + 1;
         end;
         s = a; d = b;
    end;
endfunction
```
In questa realizzazione si è scelto di arrestare la costruzione della successione se *l'arrotondato del punto medio dell'ultimo intervallo calcolato coincide con uno degli estremi dell'intervallo stesso* oppure *si `e trovato uno zero della funzione* f. In entrambi i casi `e inutile proseguire l'iterazione.

Definiamo le funzioni F e G alle quali applicheremo la procedura Bisezione:

```
function y = F(x)y = (x - 2) . ^ 13;
endfunction
//
function y = G(x)p = poly(2*ones(1, 13), 'x');y = \text{horner}(p, x);
endfunction
```
La prima, F, è la *realizzazione ingenua* della funzione f. Per capire cosa è G, descriviamo tre nuovi comandi utilizzati nella sua definizione.

*•* poly

Questa *funzione predefinita* `e una realizzazione della funzione che restituisce *il polinomio* che ha *coefficienti* assegnati o *il polinomio monico* che ha *radici* assegnate. Precisamente, assegnato un vettore  $v$ , riga o colonna, a componenti  $v_1, \ldots, v_n$  numeri di macchina:

poly(*v*,'X')

restituisce *un'approssimazione del polinomio monico in* X *di grado n che ha radici v*1*, . . . , vn*, 1

```
poly(v,'X','coeff')
```
restituisce *il polinomio in* **X** *di grado al più*  $n-1$  *e coefficienti*  $v_1, \ldots, v_n$ :  $v_1 + v_2$  **X**+ $\cdots v_n$  **X**<sup>*n*-1</sup>. Ad esempio:

```
->poly([1,2,3],'X')
ans =
               2 3
 - 6 + 11X - 6X + X-->poly(3*[1,2,3],'s','coeff')
ans =2
   3 + 6s + 9s
```
Si osservi che l'oggetto restituito dalla funzione poly è di tipo *polinomio* che *non è una funzione*. In particolare: il valore della funzione associata ad un oggetto di tipo *polinomio* si calcola, in *Scilab*, con una specifica *funzione predefinita* (la *funzione predefinita* horner, descritta sotto).

### *•* ones

Questa *funzione predefinita* restituisce, quando applicata ad una coppia di numeri interi positivi *r* e *c*, *la matrice di dimensione r × c in cui ciascun elemento ha valore* 1.

*•* horner

Questa *funzione predefinita* `e una realizzazione della funzione che, dati *un polinomio p* ed una matrice *x*, restituisce la matrice della stessa dimensione di *x* di elemento *i, j* il valore del polinomio *p* in  $x_{ij}$  calcolato con il *metodo di Horner*<sup>2</sup>. Ad esempio:

```
\text{--} >p = poly([1,2,3]','s')
p =2 3
 -6 + 11s - 6s + s-->horner(p,[1,2,3])
ans =
   0. 0. 0.
-->horner(p,eye(2,2))
ans =
```
<sup>&</sup>lt;sup>1</sup>La stringa 'X' può essere sostituita da una quasi arbitraria stringa di *al più* quattro caratteri. <sup>2</sup>Per approfondire, vedere: https://en.wikipedia.org/wiki/Horner's method#Description of the algorithm.

```
0. - 6.-6.0.
\left(-\right) - \left(1\right)ans =
                       2 3
   - 6 + 11s - 6s + s\left(-\right) - \left(2\right)!--error 21
Indice non valido.
```
Dunque: anche G è una realizzazione della funzione f. Applichiamo la procedura Bisezione ad F.

 $\left[-\right]$  = Bisezione(F,a,b);  $-$  >printf('\n z = %10.9e, F(z) = %3.2e, iter = %d, ampiezza = %3.2e\n', ...  $z(\text{$\frac{\$}{2}$}), F(z(\text{$\frac{\$}{2}$})), iter, d-s);$ 

 $z = 2.000000000e+00$ ,  $F(z) = 0.00e+00$ , iter = 51, ampiezza = 1.33e-15

La procedura dichiara (correttamente) che  $z = 2$  è uno zero della funzione F. Ci domandiamo se sia possibile dedurne che 2 *`e un'approssimazione dello zero di f con errore assoluto non superiore a circa* <sup>1</sup>*.*<sup>33</sup> *·* <sup>10</sup>*−*<sup>15</sup> .

Questa seconda deduzione è corretta: secondo il nostro modello le *funzioni predefinite*  $\ominus$  e .<sup>^</sup> restituiscono l'arrotondato del valore esatto in *<sup>F</sup>*(2*,* 53) e quindi per ogni *<sup>ξ</sup> <sup>∈</sup> <sup>F</sup>*(2*,* 53) esiste *<sup>θ</sup> <sup>∈</sup>* <sup>R</sup> tale che:

 $F(\xi) = f(\xi)(1 + \theta)$  e  $|\theta| < (1 + u)^{14} - 1 \approx 14 u \approx 1.554 \cdot 10^{-15}$ 

Dunque: F è un'approssimazione sufficientemente accurata di f da garantire che F ed f hanno sempre lo stesso *segno*. Se il calcolatore fosse in grado di calcolare i valori necessari della funzione *f*, otterremmo:

 $Bisezione(f,a,b) = Bisezione(F,a,b)$ 

Applichiamo adesso la procedura Bisezione a G.

```
\left[-\right] = Bisezione(G,a,b);
```
 $-$ ->printf('\n z = %10.9e, G(z) = %3.2e, iter = %d, ampiezza = %3.2e\n', ...  $z(\text{$\frac{\$}{2}$},\text{$G(z(\text{$\frac{\$}{2}$})), \text{iter}, \text{$d$--s}$});$ 

 $z = 2.177268961e+00$ ,  $G(z) = -4.66e-10$ , iter = 52, ampiezza = 4.44e-16

La procedura dichiara (correttamente) che la funzione G assume valori di segno opposto agli estremi dell'intervallo [s*,* <sup>d</sup>] contenente <sup>z</sup> e di ampiezza circa 4*.*<sup>44</sup> *·* <sup>10</sup>*−*<sup>16</sup>. Ci domandiamo se sia possibile dedurne che z *`e un'approssimazione di uno zero di f con errore assoluto non superiore a circa*  $4.44 \cdot 10^{-16}$ .

La distanza tra 2 (zero di *f*) e z è circa  $0.177 > 4.44 \cdot 10^{-16}$  e quindi, se la deduzione fosse corretta, lo zero di *f* approssimato da z sarebbe *certamente* diverso da 2. *Ma f non ha zeri diversi da* 2*: la deduzione non pu`o essere corretta*.

Ciò che rende non corretta la deduzione è che (a) *il calcolo dello zero di f* è mal condizionato: esistono perturbazioni di *f* di misura arbitrariamente piccola che generano funzioni con qualche zero che dista da quello di *f* molto più della misura della perturbazione, e (b) la funzione G è la restrizione ai numeri di macchina di una di tali perturbazioni.

Si può avere un'idea della misura della perturbazione di f calcolata usando G, nei pressi di 2, disegnando un'approssimazione del grafico della funzione  $|F \ominus G|$ :

 $--\ge$ xi = linspace(-0.23,0.23,700)'; xi = xi + 2;

```
-\text{clf}(); plot2d(xi,abs(F(xi)-G(xi)),style = 5); xgrid();
```

```
--\timeslabel('xi'); ylabel('| F(xi) - G(xi) |');
```
Si ottiene il disegno riportato in Figura 1. Dal disegno risulta che per molti numeri di macchina

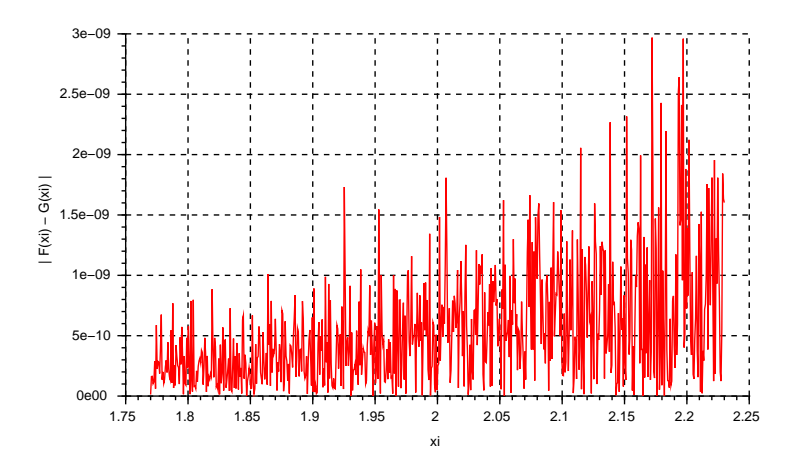

Figura 1: Approssimazione del grafico di  $| F(\xi) - G(\xi) |$ .

*ξ* la distanza tra F(*ξ*) e G(*ξ*) supera 10<sup>−9</sup>. Dallo studio di F fatto sopra si può dedurre che per ogni numero di macchina *<sup>ξ</sup> <sup>∈</sup>* [2 *<sup>−</sup>* <sup>0</sup>*.*23 ; 2 + 0*.*23] si ha: *<sup>|</sup>* <sup>F</sup>(*ξ*) *<sup>−</sup> <sup>f</sup>*(*ξ*)*<sup>|</sup>* <sup>6</sup> <sup>10</sup>*−*<sup>23</sup> e quindi, essendo <sup>10</sup>*−*<sup>9</sup> <sup>10</sup>*−*<sup>23</sup>, si pu`o concludere che per molti valori di *<sup>ξ</sup>* la distanza tra <sup>G</sup>(*ξ*) e *<sup>f</sup>*(*ξ*) supera 10*−*<sup>9</sup> . Anche supponendo che la misura effettiva della perturbazione di *f* calcolata usando G sia 10*−*<sup>9</sup> non `e ragionevole sperare di approssimare lo zero di *<sup>f</sup>* con errore assoluto inferiore a <sup>13</sup>*<sup>√</sup>* 10*−*<sup>9</sup> *≈* 0*.*2. Questa conclusione si conferma disegnando approssimazioni del grafico di F *≈ f* e di G nei pressi di 2 su uno stesso piano cartesiano (il significato dei comandi dell'ultima riga sarà spiegato nella seconda parte):

```
-\text{clf}(); plot2d(xi,[G(xi),F(xi)],style = [5,2]); xgrid();
```

```
-\rightarrowxlabel('xi'); legend('G(xi)','F(xi)');
```

```
\rightarrowassi = gca(); assi.children(2).children(1).thickness = 2;
```
Si ottiene il disegno riportato in Figura 2. Dal disegno risulta che la funzione G assume certamente

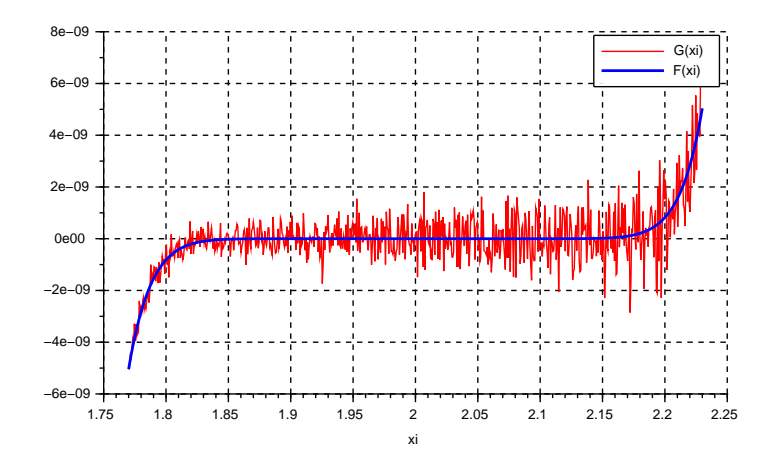

Figura 2: Approssimazioni del grafico di F(*ξ*) e di G(*ξ*).

valori positivi e valori negativi negli intervalli [1*.*8 ; 2) e (2 ; 2*.*2], e questo spiega il risultato della procedura Bisezione applicata a G.

In conclusione, il calcolo dello zero di  $f$  è mal condizionato e quindi:

- (a) esistono *piccole* perturbazioni di *f* con *qualche* zero *distante* da quello di *f*, e G fornisce valori di una di esse;
- (b) esistono *piccole* perturbazioni di *f* che hanno *solo* zeri *vicini* da quello di *f*, e F fornisce valori di una di esse.

#### Seconda parte

*Scilab* consente all'utilizzatore di *creare* e *gestire* molti *oggetti grafici* ciascuno dei quali possiede varie *propriet`a* che possono essere *visualizzate e modificate*. Ad ogni istante, gli oggetti esistenti (che l'utilizzatore ha creato) sono organizzati in una o pi`u *strutture ad albero*, una per ogni finestra grafica esistente, e con una opportuna *visita* è possibile accedere alle proprietà di ciascun oggetto. Gli oggetti grafici sono creati con appositi comandi che agiscono su quella che `e la *finestra grafica corrente* all'istante in cui il comando è eseguito.

Consideriamo, ad esempio, il seguente dialogo:

 $\text{--} > x = \text{linspace}(0, \text{?}pi, 300)$ ;

 $--$  >plot2d(x, [sin(x),cos(2\*x)],style = [2,5]);

Il comando plot2d: (a) crea la Finestra grafica numero 0, (b) la dichiara *finestra grafica corrente*, e (c) in essa crea il disegno riportato, a sinistra, nella Figura . Nella stessa Figura, a destra, è riportato schematicamente l'albero che organizza gli oggetti grafici esistenti nella Finestra grafica numero 0 (vedremo tra poco come ottenere l'albero associato ad una finestra grafica).

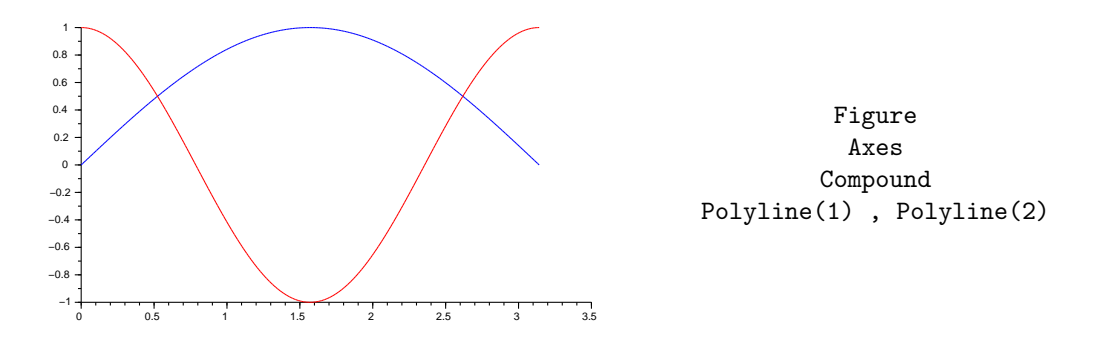

Figura 3: Contenuto della Finestra grafica numero 0 e albero associato.

L'albero ha per *radice* un oggetto di tipo Figure che ha un figlio, oggetto di tipo Axes. Quest'ultimo ha un figlio, oggetto di tipo Compound che, infine, ha due figli, oggetti di tipo Polyline. I figli di un oggetto sono *numerati* in ordine di *anzianit`a crescente*: il figlio numero uno `e l'ultimo creato, il numero due l'ultimo creato dei rimanenti ecc. Dunque gli oggetti Polyline(1) e Polyline(2), sono, rispettivamente, la curva rossa (creata per seconda) e quella blu (creata per prima).

Per accedere alle proprietà di un oggetto grafico occorre creare un *puntatore all'oggetto grafico*. In *Scilab* un puntatore di questo tipo è chiamato *graphic handle*.

*•* gcf

Questa *funzione predefinita* restituisce un puntatore all'oggetto di tipo Figure radice dell'albero associato alla *finestra grafica corrente*.

*•* gca

Questa *funzione predefinita* restituisce un puntatore all'oggetto di tipo Axes corrispondente agli *assi correnti*.

Il comando:

#### $FG0 = gcf()$ ;

crea la variabile di nome FG0, puntatore alla radice dell'albero associato alla *finestra grafica corrente*: la Finestra grafica numero 0. Se chiediamo a *Scilab* di mostrare il valore della variabile FG0 otteniamo *un elenco di tutte le propriet`a dell'oggetto puntato con relativo valore*. L'elenco inizia con:

 $FGO =$ 

Handle of type "Figure" with properties: ======================================== children: "Axes"

Le propriet`a di un oggetto di tipo Figure sono elencate e descritte nella pagina di *help* relativa al termine *figure properties*. A ciascuna delle proprietà dell'oggetto puntato dalla variabile FG0 è associata una variabile di nome FG0. *(nome della proprietà)* il cui valore controlla la proprietà. Ad esempio:

```
-->FG0.figure_size
ans =
   1442. 852.
-->FG0.children.grid
ans =
```
 $-1. - 1.$ 

Il valore della variabile FG0.figure size `e una riga di due numeri interi che rappresentano, in *pixel*, la *larghezza* e l'*altezza* della finestra grafica. La variabile FG0.children.grid, invece, controlla la propriet`a di nome grid del *figlio* dell'oggetto puntato da FG0. La variabile FG0.children esiste – infatti un oggetto di tipo Figure ha una proprietà di nome children – ed il valore è un puntatore al figlio dell'oggetto puntato da FG0: un oggetto di tipo Axes. Quest'ultimo ha una proprietà di nome grid che controlla la presenza della griglia. Il valore della variabile FG0.children.grid è una riga di due numeri interi ciascuno dei quali controlla la parte di griglia parallela ad uno degli assi con la seguente codifica: *−*1 significa griglia assente, *n 6*= 0 significa griglia presente disegnata nel colore opportuno. Ad esempio, il comando:

 $-$ >FGO.children.grid =  $[3,1]$ ;

aggiunge la griglia al disegno come mostrato in Figura 4.

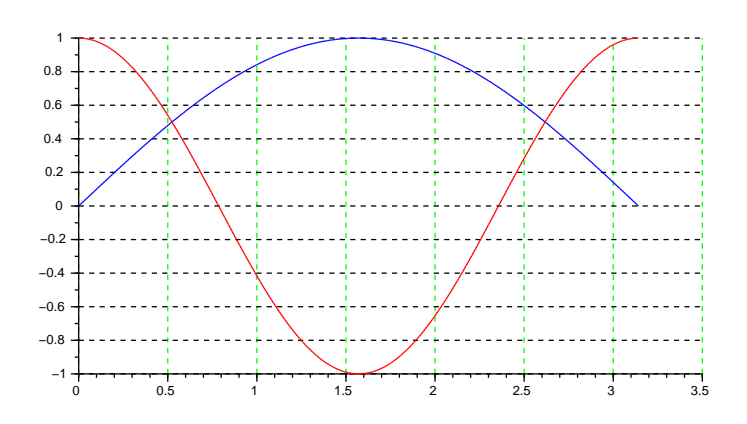

Figura 4: FGO.children.grid =  $[3,1]$ .

Una delle proprietà di un oggetto di tipo Polyline si chiama thickness ed il valore è un numero intero che specifica, in pixel, lo spessore della linea. Lo spessore della linea rossa della figura nella Finestra grafica numero 0 vale:

```
-->FG0.children.children.children(1).thickness
ans =
```
1.

e per cambiarlo:

## -->FG0.children.children.children(1).thickness = 2;

L'effetto è visibile nella Figura 5 che riproduce il contenuto della Finestra grafica 0. Si osservi

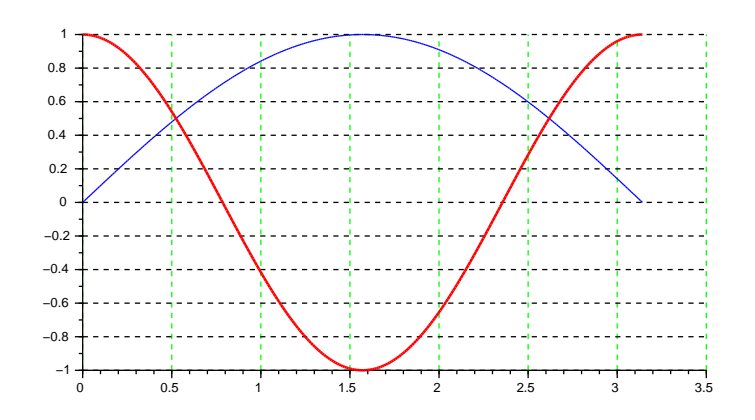

Figura 5: FG0.children.children.children(1).thickness = 2.

che la curva rossa `e sovrapposta a quella blu ed entrambe sono sovrapposte alla griglia: *ad ogni istante l'ultimo oggetto creato è sovrapposto a quelli esistenti*. La griglia, visibile o no, è creata contestualmente alla finestra grafica.

Per ottenere l'albero associato alla *finestra grafica corrente* possiamo utilizzare due metodi:

- (a) Con pazienza, si esplota l'albero nodo per nodo, a partire dalla radice, facendosi mostrare ogni volta le proprietà dell'oggetto e leggendo il valore della proprietà children.
- (b) Si seleziona la finestra grafica che interessa e dal menu a tendina *Modifica* (rispettivamente: *Edit* se "*Scilab* parla inglese") in alto a sinistra si seleziona *Proprietà della figura* (rispettivamente: *Figure properties*). Si apre una finestra *Figure editor* dove, insieme ad altre cose, è visualizzato l'albero associato alla finestra grafica. Tramite questa stessa finestra ´e possibile gestire le proprietà degli oggetti grafici presenti nella finestra grafica.

Come esempio finale, esaminiamo il disegno riportato in Figura 2. La Figura 6 riporta, schematicamente, l'albero associato alla finestra grafica che contiene il disegno. La propriet`a modificata con i comandi:

```
assi = gca(); assi.children(2).children(1).thickness = 2;
```
`e lo spessore della linea blu (il grafico di F). Infatti il figlio numero *due* dell'oggetto di tipo Axes `e quello di tipo Compound – creato *prima* dell'altro figlio – ed il figlio numero *uno* dell'oggetto di tipo Compound `e il grafico di F – creato *dopo* l'altro figlio.

> Figure Axes Legend Compound Polyline(1) , Polyline(2)

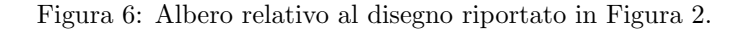

Esercizi

- 1. Riguardo alla procedura Bisezione: (a) spiegare perché se l'arrotondato del punto medio dell'ultimo intervallo coincide con uno degli estremi dell'intervallo stesso allora `e inutile proseguire l'iterazione e (b) discutere l'efficacia del criterio d'arresto.
- 2. Sia *u* la precisione di macchina in *F*(2*,* 53). Verificare che dopo l'assegnamento:

 $p = poly([1, u, -1], 'x')$ 

il valore di p *non `e* il polinomio monico *q* di radici 1*, u, −*1. Discutere poi, utilizzando l'opportuna pagina dell'*help* di *Scilab*, il seguente dialogo:

```
--\text{coeff}(p,0) == uans =
```

```
T
```
Infine, calcolare analiticamente p *− q*.

- 3. Si consideri il polinomio  $q(t) = 2t^7 6t^4 + 8$ . Calcolare, utilizzando il comando horner, i valori *p*(2) e *p*(*−*8).
- 4. Verificare che: per ogni  $\xi \in F(2, 53)$  esiste  $\theta \in \mathbb{R}$  tale che:

$$
F(\xi) = f(\xi)(1+\theta) \quad e \quad |\theta| < (1+u)^{14} - 1
$$

Dimostrare poi che  $(1 + u)^{14} - 1 < 1$  (e quindi che  $F(\xi)$  e  $f(\xi)$  hanno lo stesso segno).

5. Verificare che: se il calcolatore fosse in grado di calcolare i valori necessari della funzione *f*, otterremmo:

Bisezione $(f, a, b)$  = Bisezione $(F, a, b)$ 

6. Sia  $q : \mathbb{R} \to \mathbb{R}$  una funzione continua tale che:

$$
\max_{x \in [1.77 \, 2.23]} |f(x) - g(x)| \leq 10^{-9}
$$

Stimare la massima distanza tra lo zero di *f* (che vale 2) ed uno zero di *g* (certamente esistente: spiegare perch´e). Utilizzare poi *Scilab* per tracciare grafici approssimati di *f*, *f* + 10*−*<sup>9</sup> e *f* − 10<sup>−9</sup> su [1*.*77; 2*.*23] e spiegare come questi grafici possono essere utilizzati per stimare il risultato analitico ottenuto.

7. Modificare il disegno riportato in Figura 4 in modo da ottenere una griglia orizzontale di colore blu, la curva corrispondente al grafico di sen *x* di colore verde, spessore 3 pixel e sovrapposta a quella corrispondente al grafico di cos 2*x*.